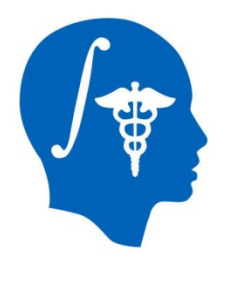

## **Cardiac Agatston Scoring**

Jessica Forbes, Hans Johnson University of Iowa Jessica-Forbes@uiowa.edu

NA-MIC Tutorial Contest: Summer 2014

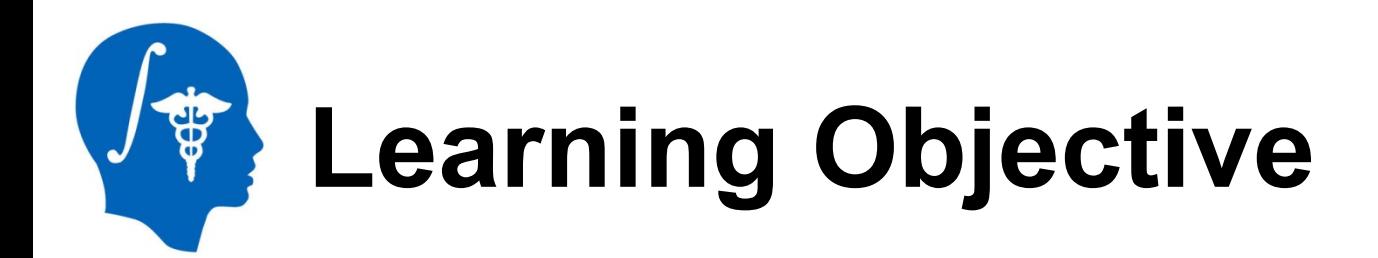

This tutorial demonstrates a semiautomated method to segment and identify coronary artery calcium plaques from EKG-gated non-contrast cardiac CT scans. Then calculate the Agatston score.

Following this tutorial, the user will be able to load scans into Slicer4.3.1, segment calcium plaques, then calculate the Agatston score and label statistics.

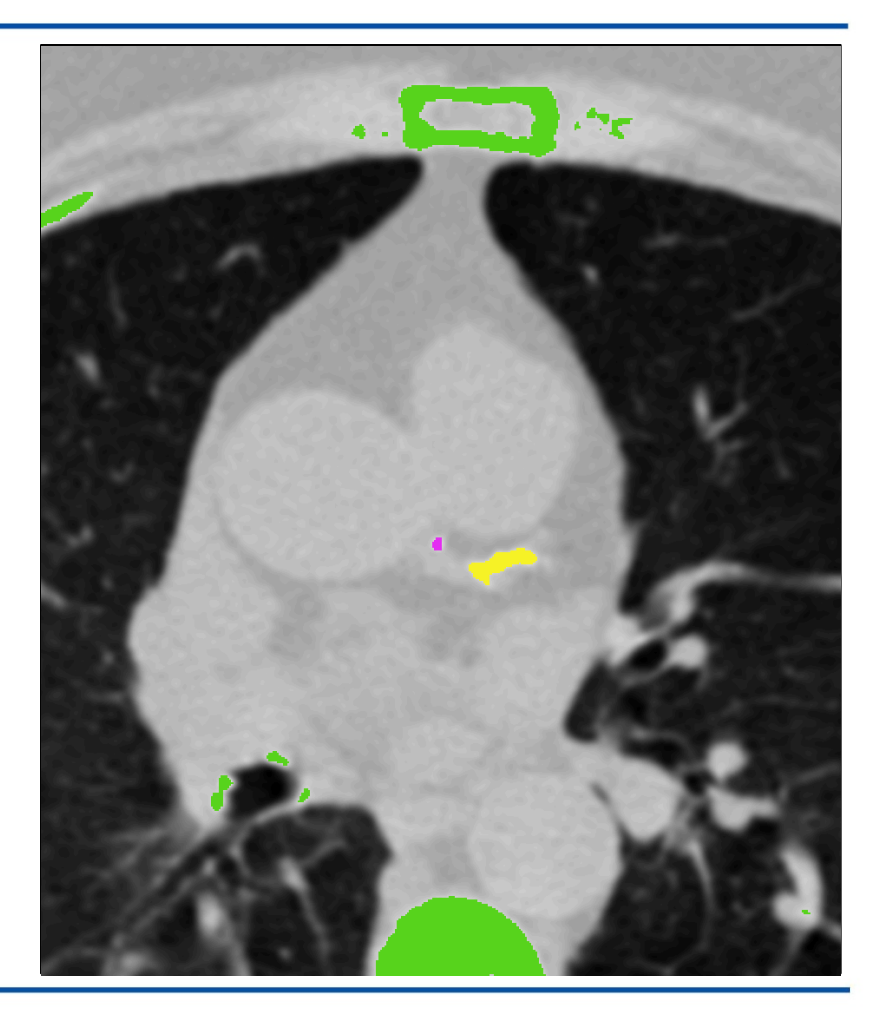

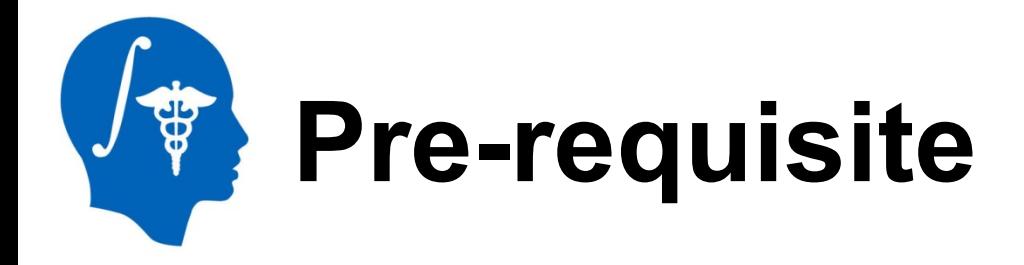

## **Pre-requisite Slicer tutorial:**

"Data loading and 3D visualization" Author: Sonia Pujol, Ph.D.

http://www.slicer.org/slicerWiki/index.php/

Documentation/4.3/Training

## **Pre-requisite heart anatomy tutorial:**

"Coronary anatomy and anomalies"

http://www.radiologyassistant.nl/en/p48275120e2ed5/ coronary-anatomy-and-anomalies.html

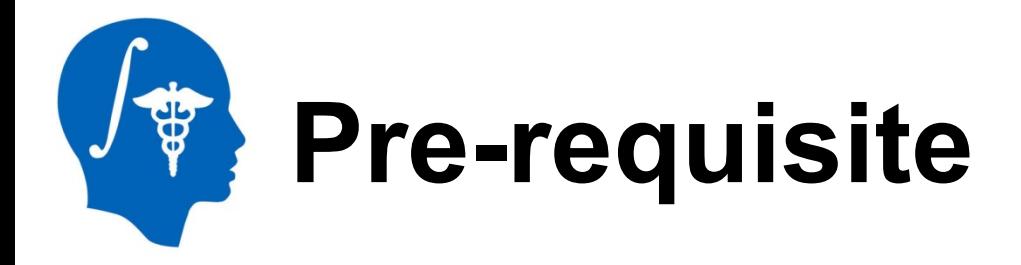

## **Pre-requisite heart anatomy tutorials (suggested):**

Useful 5 minute video tutorials for identifying coronary arteries in CT scans

- "Left Main Coronary Artery on Axial Coronary CTA" https://www.youtube.com/watch?v=L-p6ccODSps
- "Left Anterior Descending Coronary Artery Anatomy on CTA" https://www.youtube.com/watch?v=eogwmcCnnlY
- "Left Circumflex Coronary Artery Anatomy on CTA" https://www.youtube.com/watch?v=erijmkOR1lM

"Right Coronary Artery on Axial CT" https://www.youtube.com/watch?v=4hSaJqEyRCc

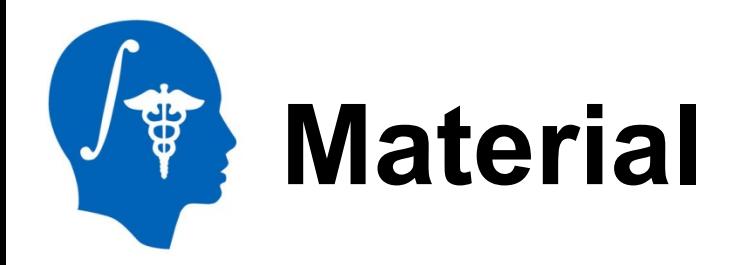

This tutorial requires the installation of the Slicer4.3.1 release built after 06-05-2014 and the tutorial dataset. They are available at the following locations:

## **Slicer** download page:

http://download.slicer.org/

## **Tutorial dataset**:

http://wiki.na-mic.org/Wiki/index.php/ File:CardiacAgatstonMeasures\_TutorialContestSummer2014.zip

*Note: A SimpleITK bug fix occurred on 06-04-2014 that is necessary for this module to function.*

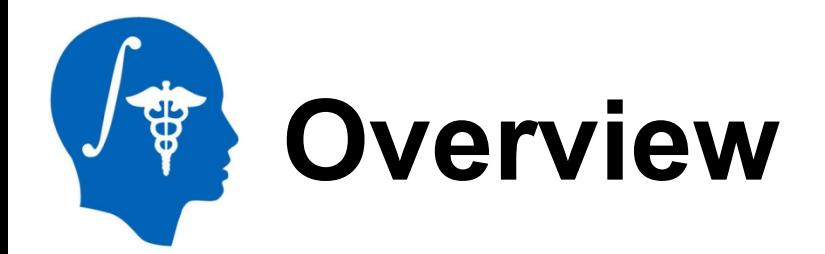

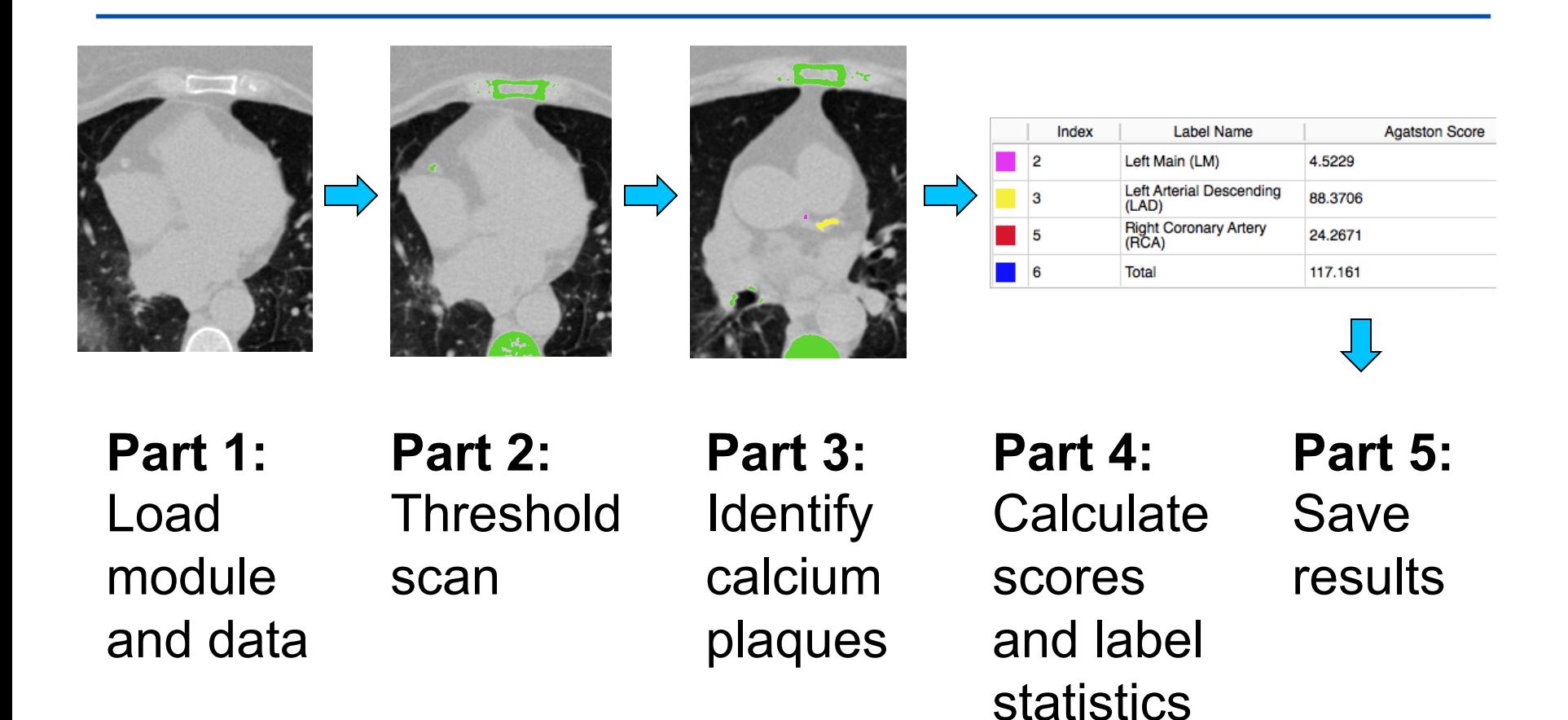

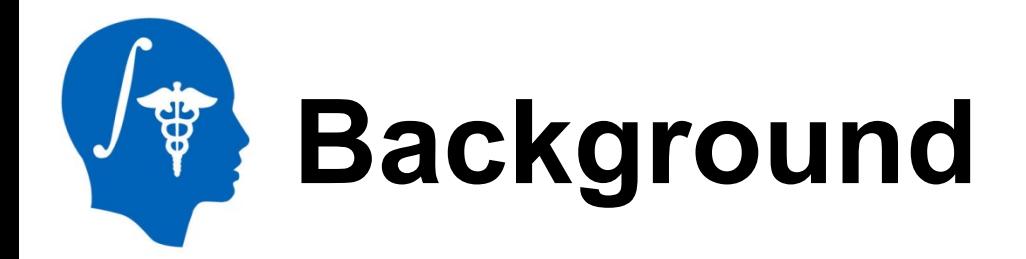

- Cardiovascular Disease is the leading global cause of death: 17.3 million deaths/year
- USA: 600,000 of heart disease per year\*
	- Equates to 1 in every 4 deaths
- 40-60% have no cardiac symptoms before the event\*\*
- Important to identify asymptomatic patients at risk of coronary events

\*http://www.cdc.gov/heartdisease/facts.htm, February 19, 2014 \*\*Myerburg et al. *Am J Cardiol 1997* Virmani et al. *Cardiovasc Pathol. 2001* 

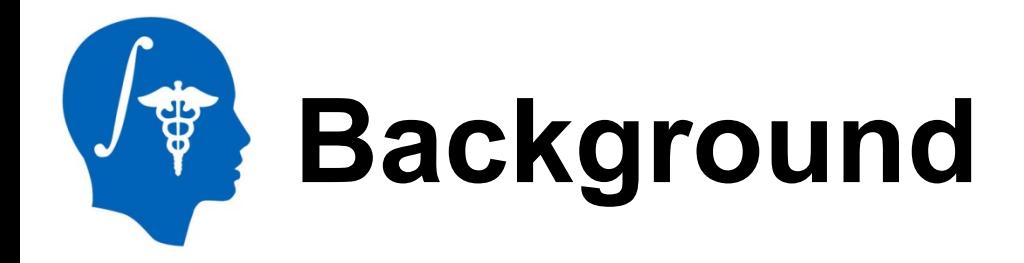

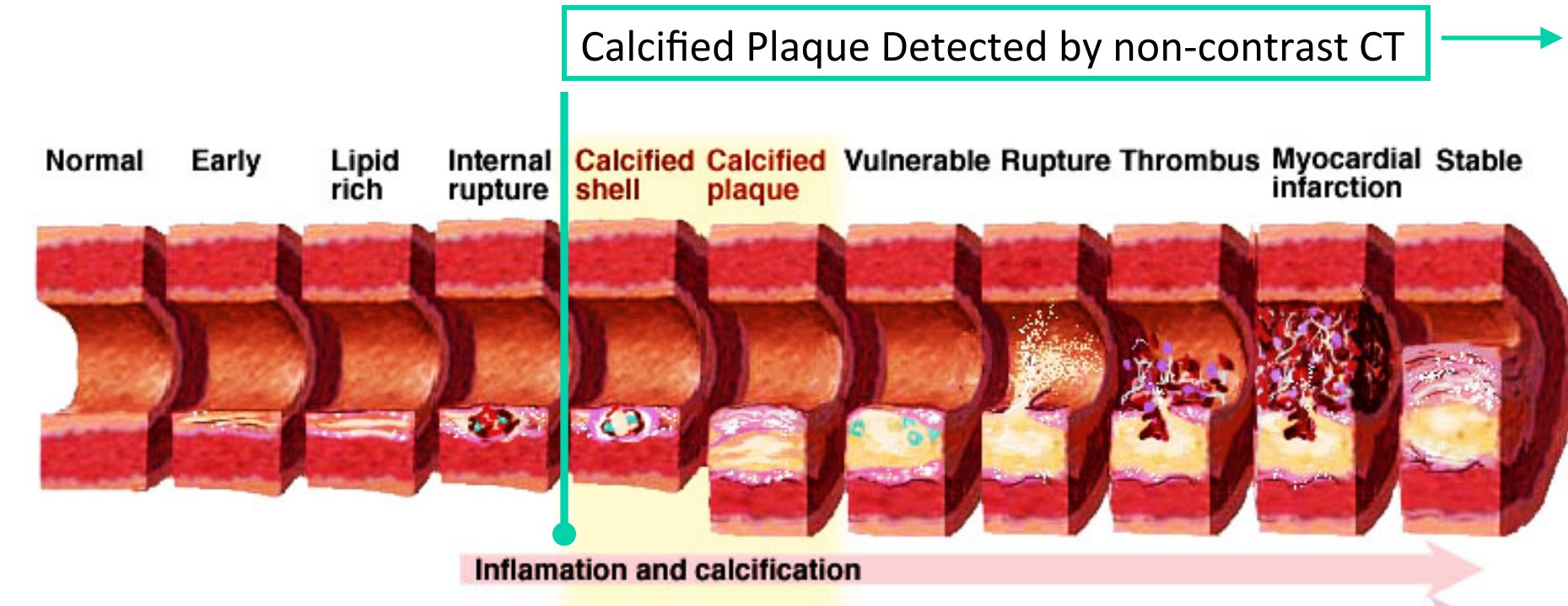

Scar development with calcification

Coronary arterial calcification is part of the development of atherosclerosis, it occurs almost exclusively in atherosclerotic arteries.

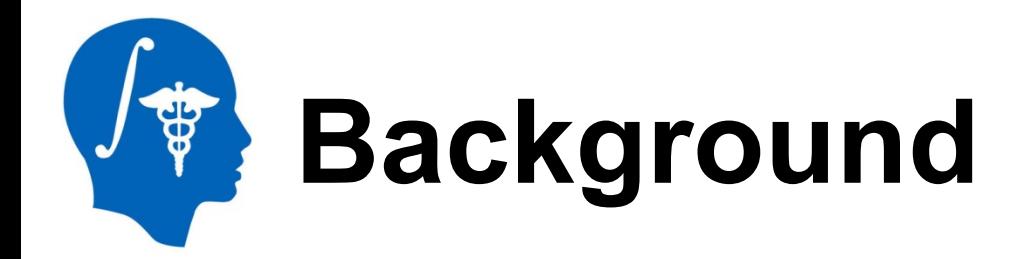

Bone **Coronary** artery calcium plaque

Each pixel of an EKG-gated noncontrast cardiac CT scan has an attenuation/density unit called Hounsfield Unit (HU).

- Water = 0 HU
- Air =  $-1000$  HU
- Calcium > 130 HU

Pixels with an intensity/HU value greater than 130 represent calcium (such as calcium plaque or bones).

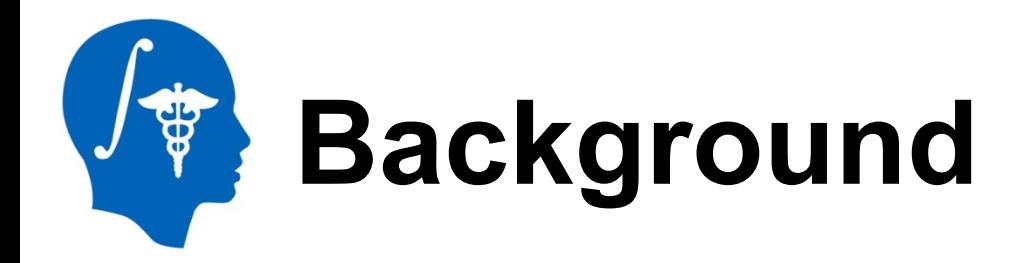

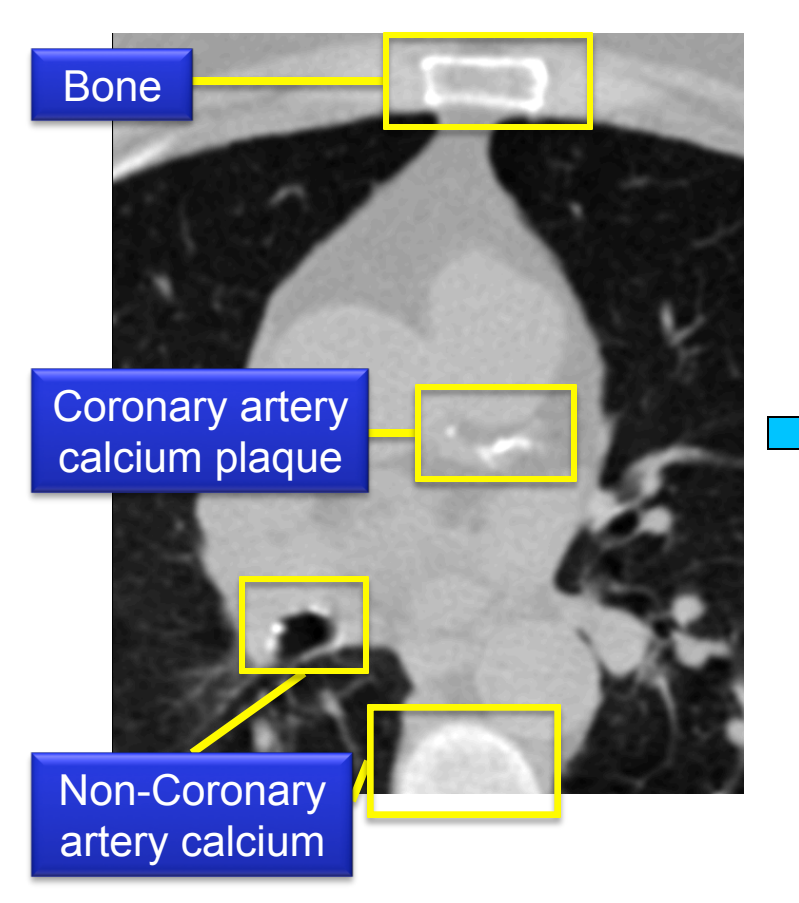

A label map representing calcium is created when

the scan is thresholded at a minimum of 130 HU

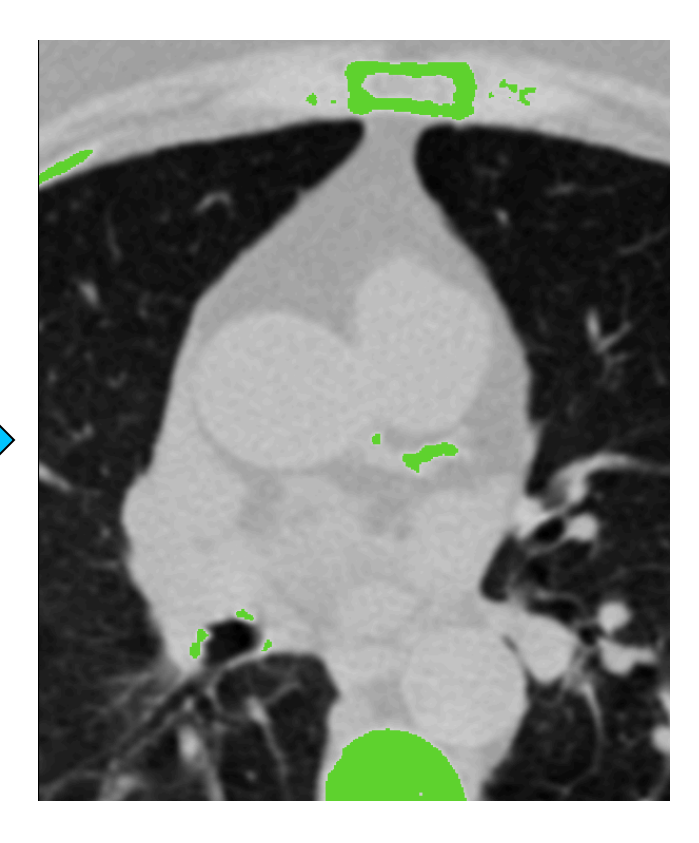

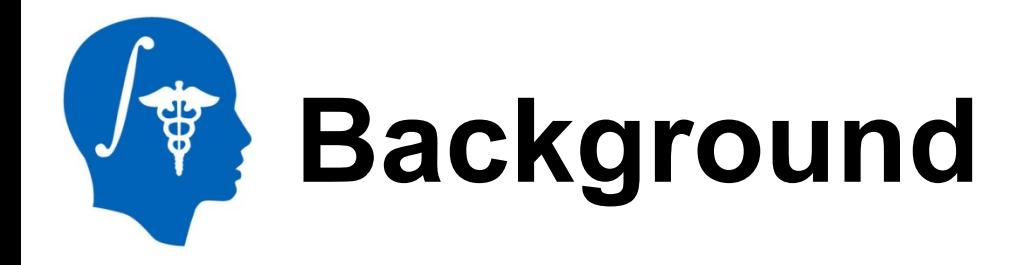

#### **120 KEV Ranges**

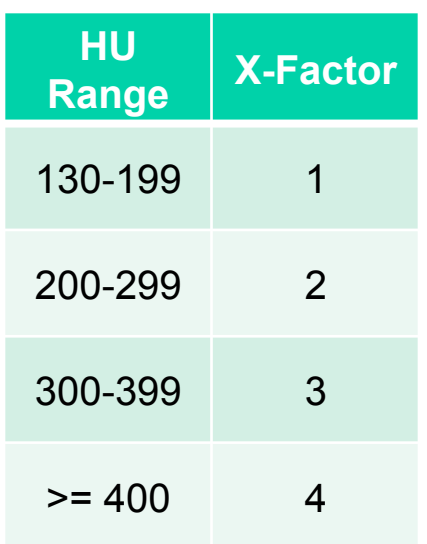

A measurement for quantifying the amount of coronary artery calcium plaque is called the **Agatston score**.

*Agatston score = Area x X-Factor* 

The score for a single plaque is simply the product of the plaque **area** in that slice and a weighting factor called the **X-Factor**.

The X-Factor is a value between 1 and 4 based on set ranges for the value of the **largest** intensity pixel in the plaque.

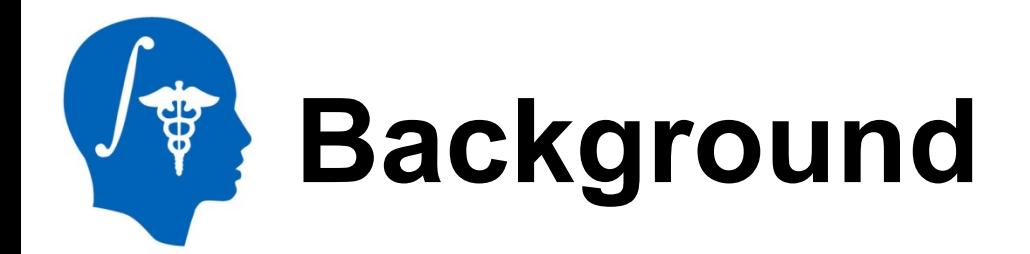

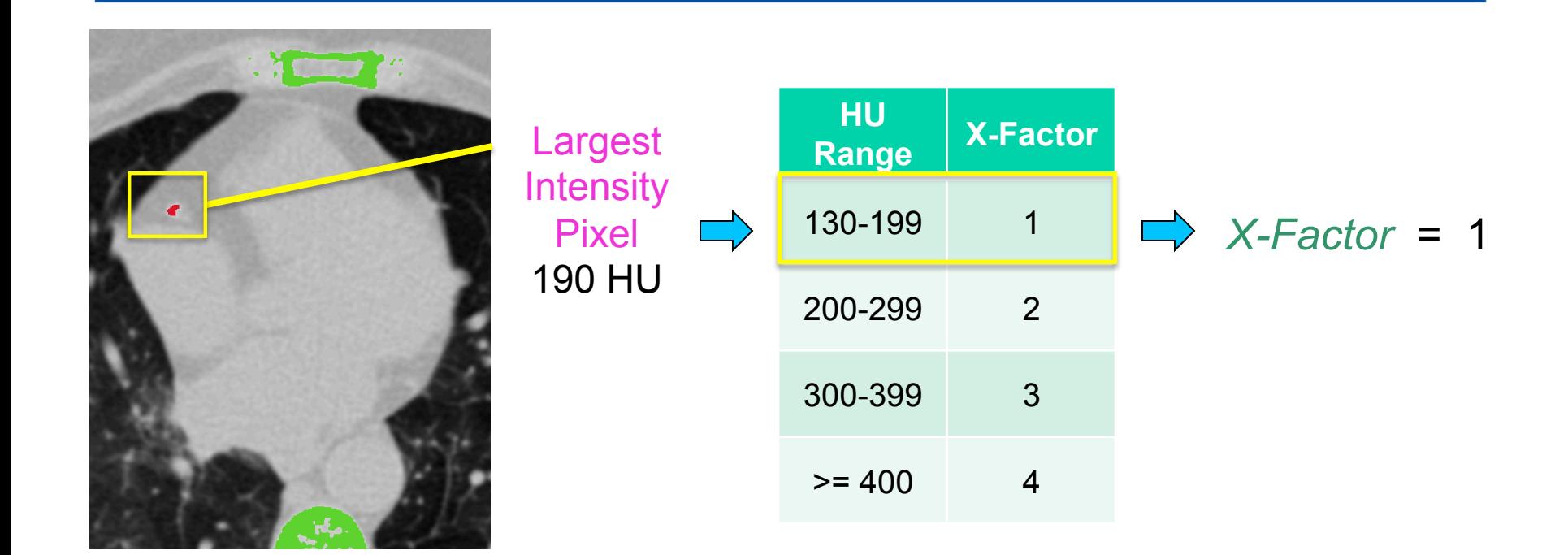

*Agatston score = Area x X-Factor* 

**18** = 18 *x* 1

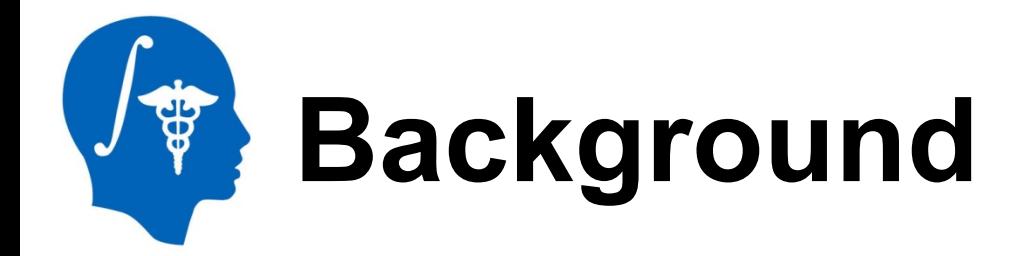

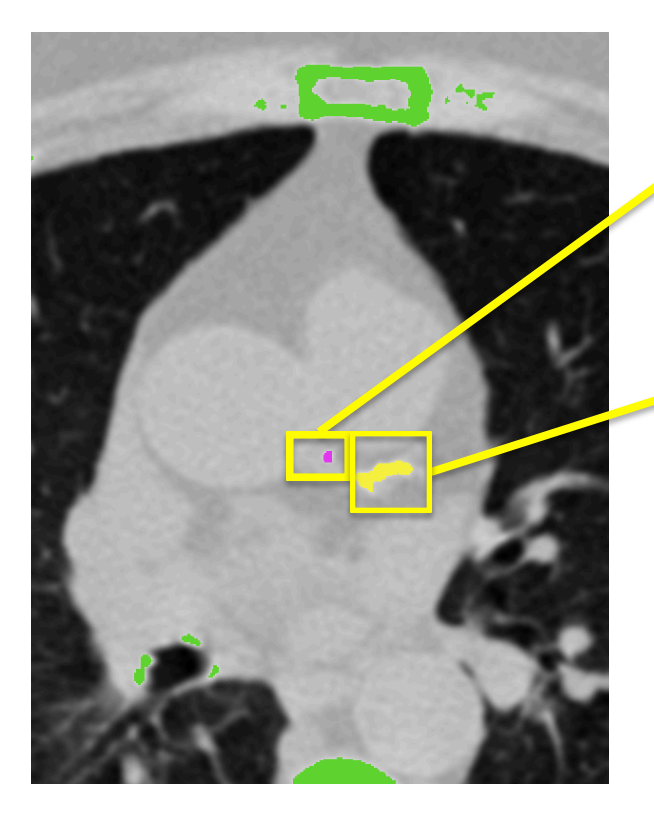

Agatston Score = Area x X-Factor  $6 = 3 \times 2$ 

Agatston Score = Area x X-Factor  $88 = 22 \times 4$ 

Total Agatston Score = sum of all island Agatston Scores from all slices **94** = **6** + **88** + (scores on other slices)

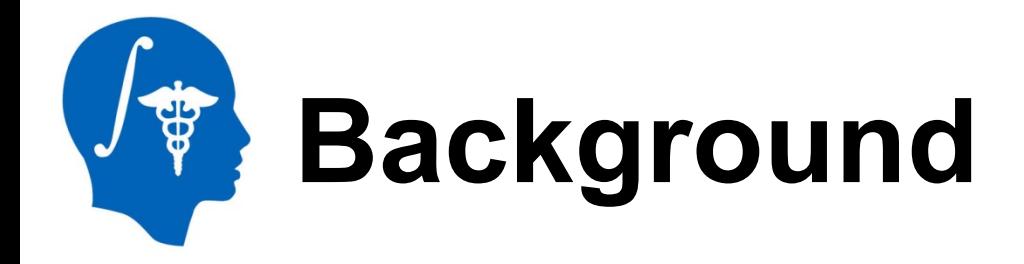

The Agatston score helps doctors identify pre-symptomatic patients at risk for a cardiac event.

It was developed for use with **120 KEV** scans, but **lower radiation dose** scans such as **80 KEV** scans could give similar scores with **less radiation**  exposure to the patient.

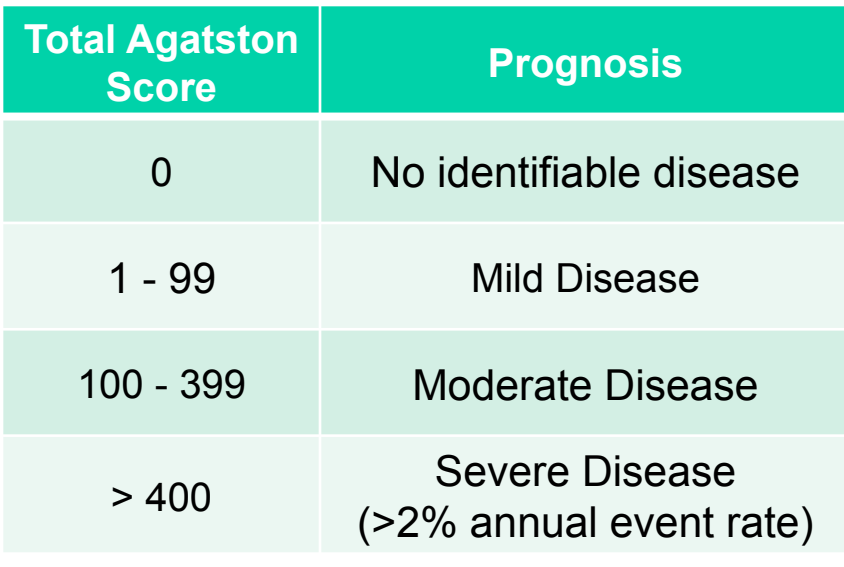

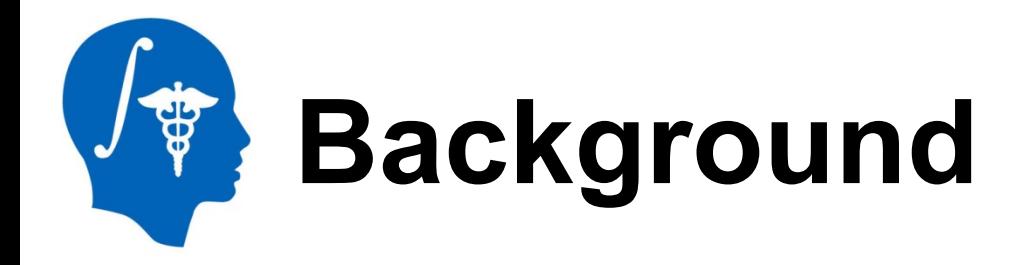

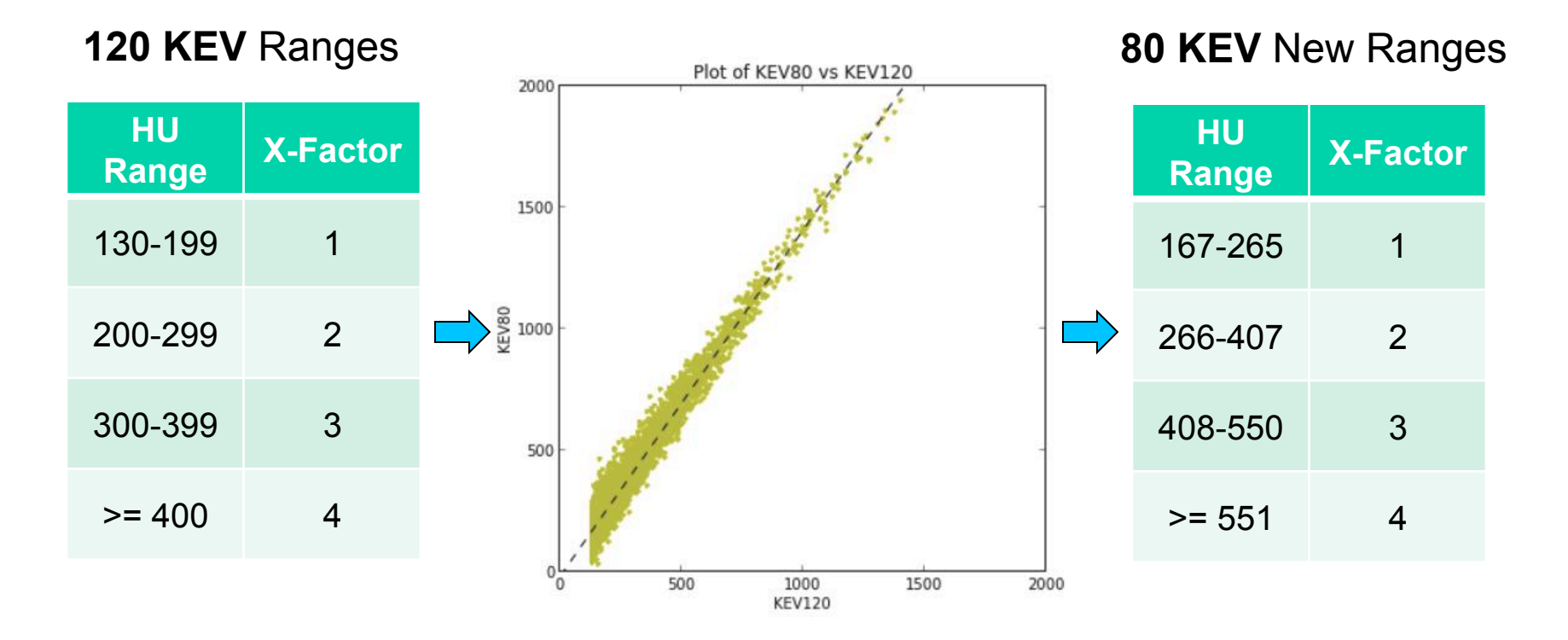

X-Factor ranges were developed for 120 KEV only, so we calculated **new**  ranges for **lower radiation 80 KEV** scans based on HU intensity values.

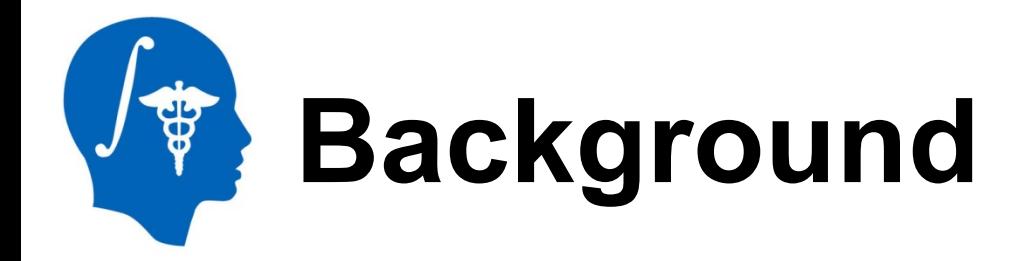

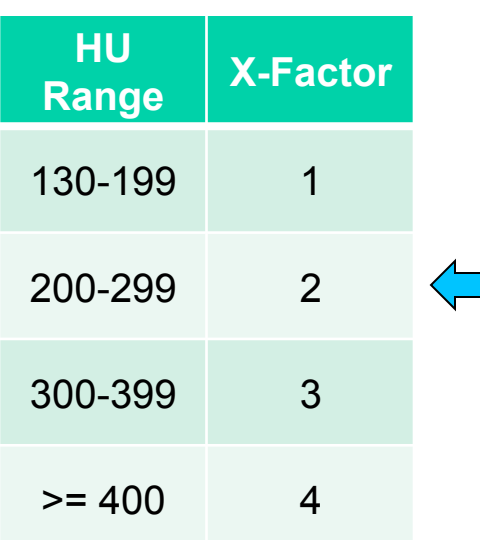

the user to calculate an Agatston score for either 120 KEV scans **or** 80 KEV scans.

The minimum threshold is set to **167 HU** for 80 KEV based on the new X-Factor ranges and **130 HU**  for 120 KEV.

#### **120 KEV** Ranges **120 KEV** Ranges **120 KEV** New Ranges

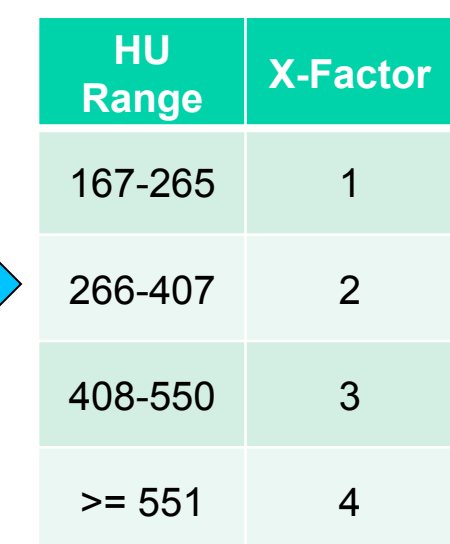

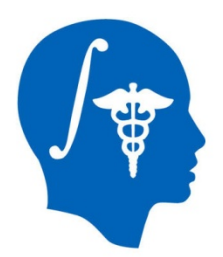

# **Part 1: Load Extension**

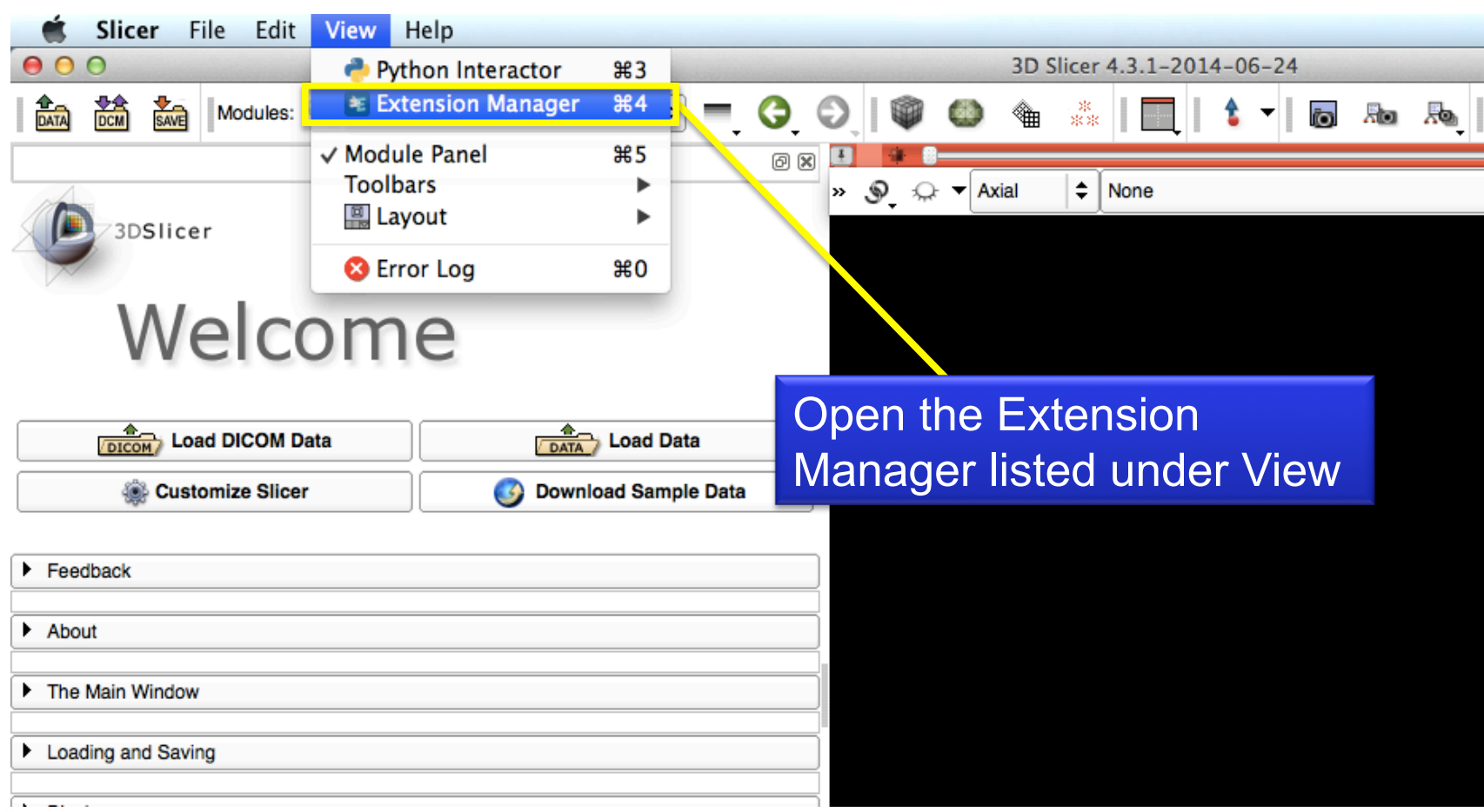

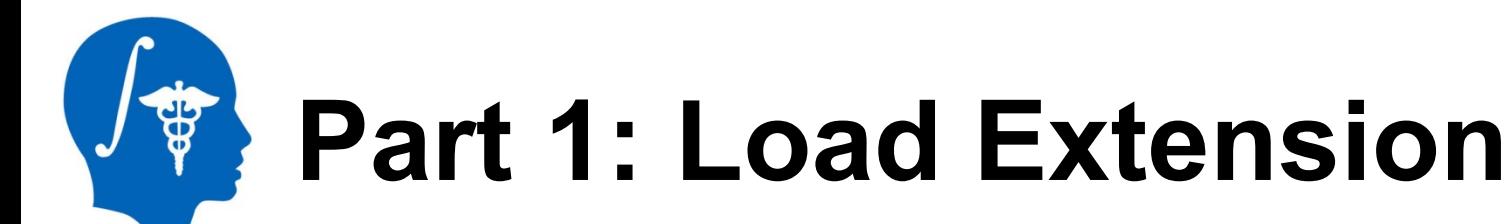

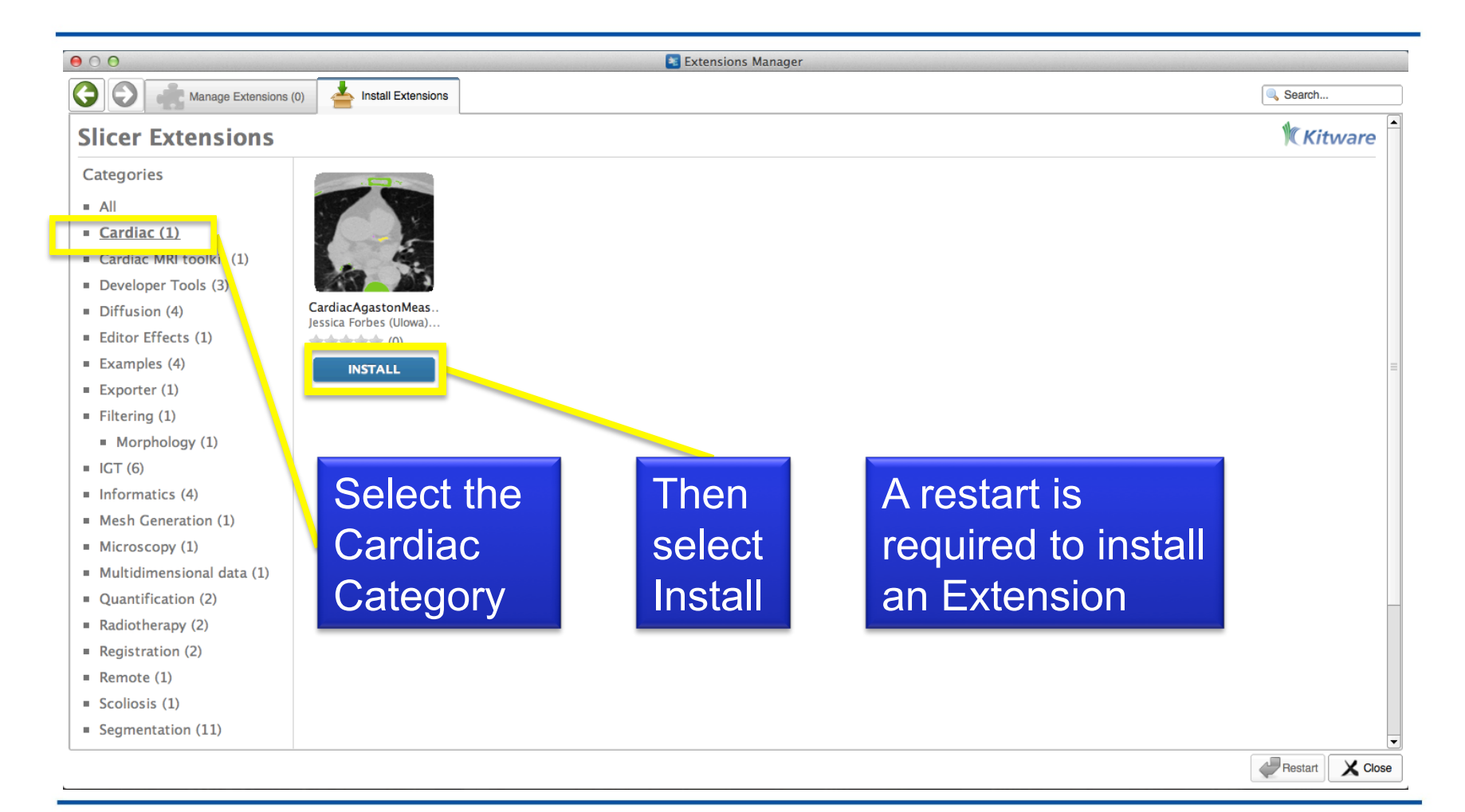

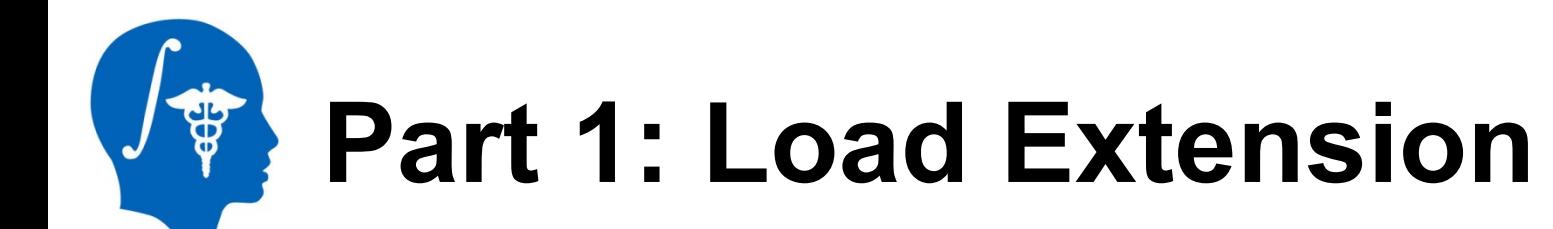

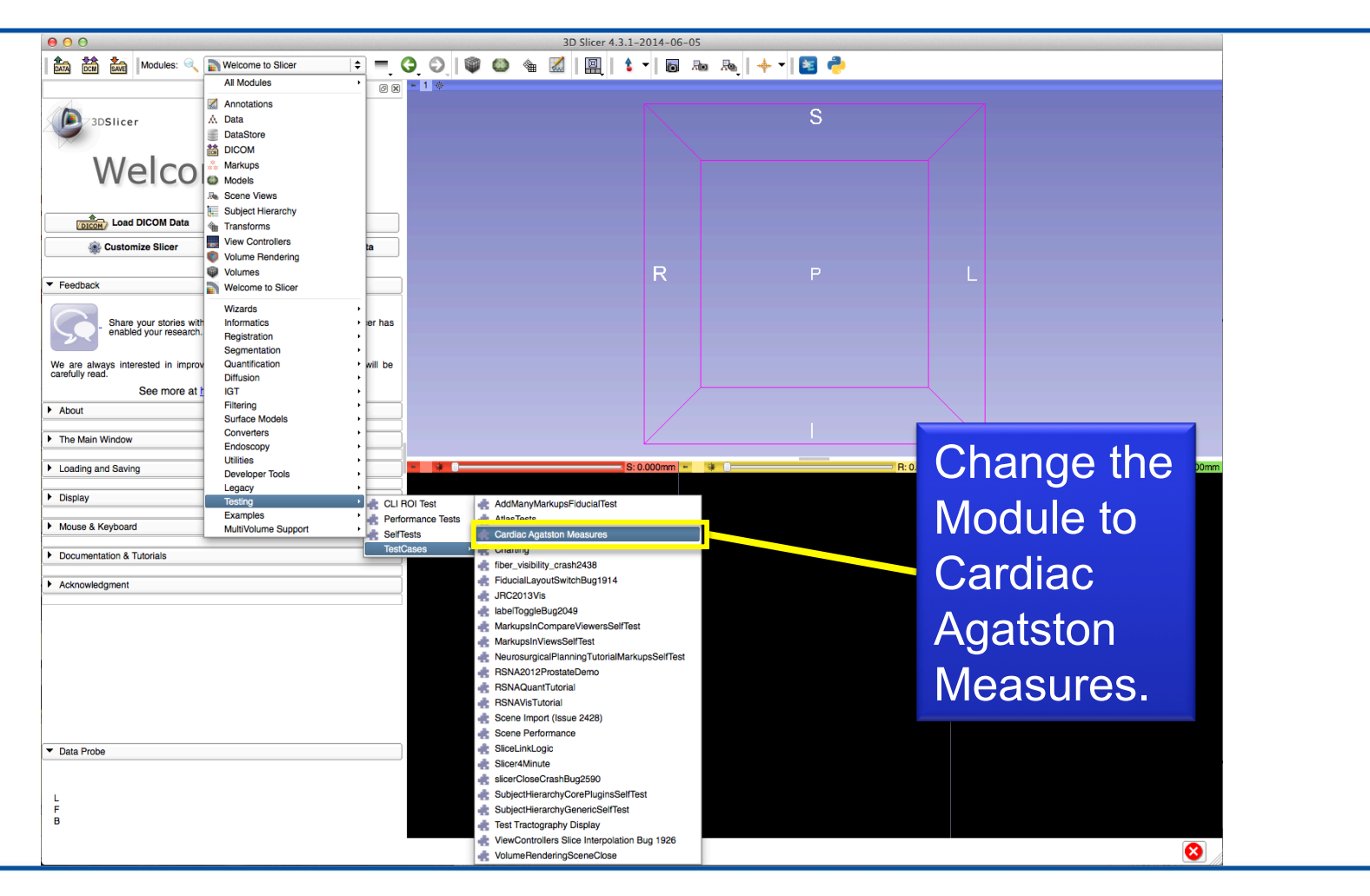

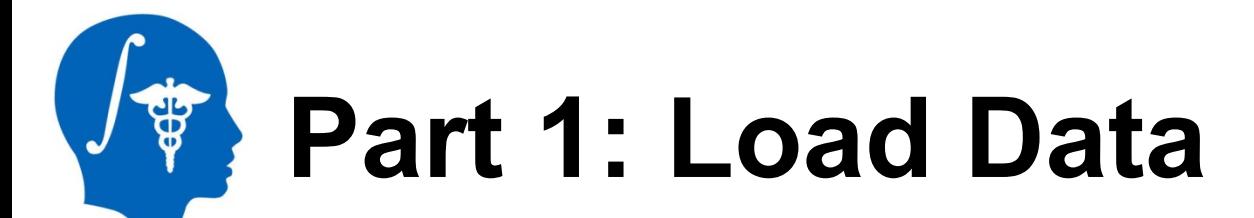

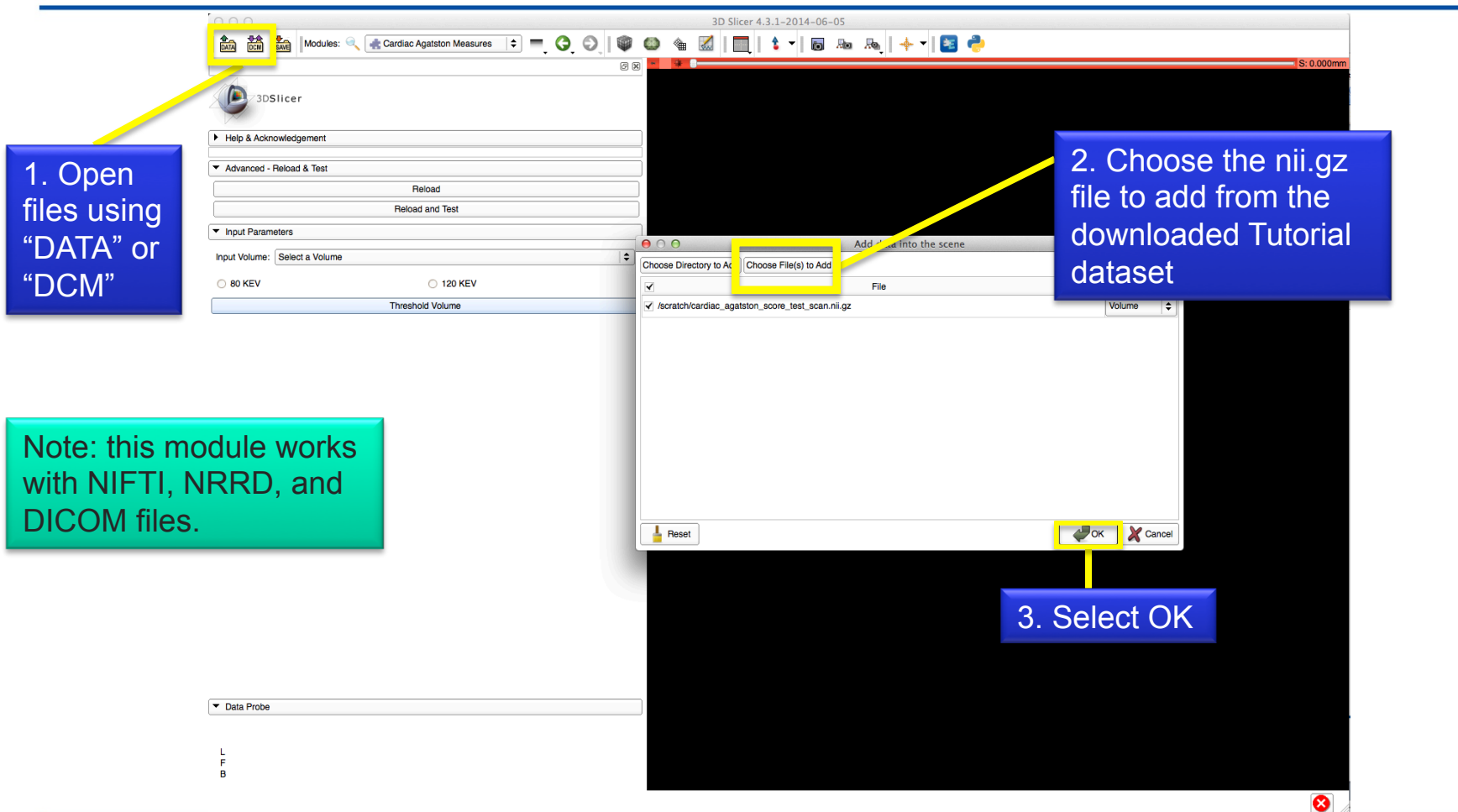

## **Part 1: Module Overview**

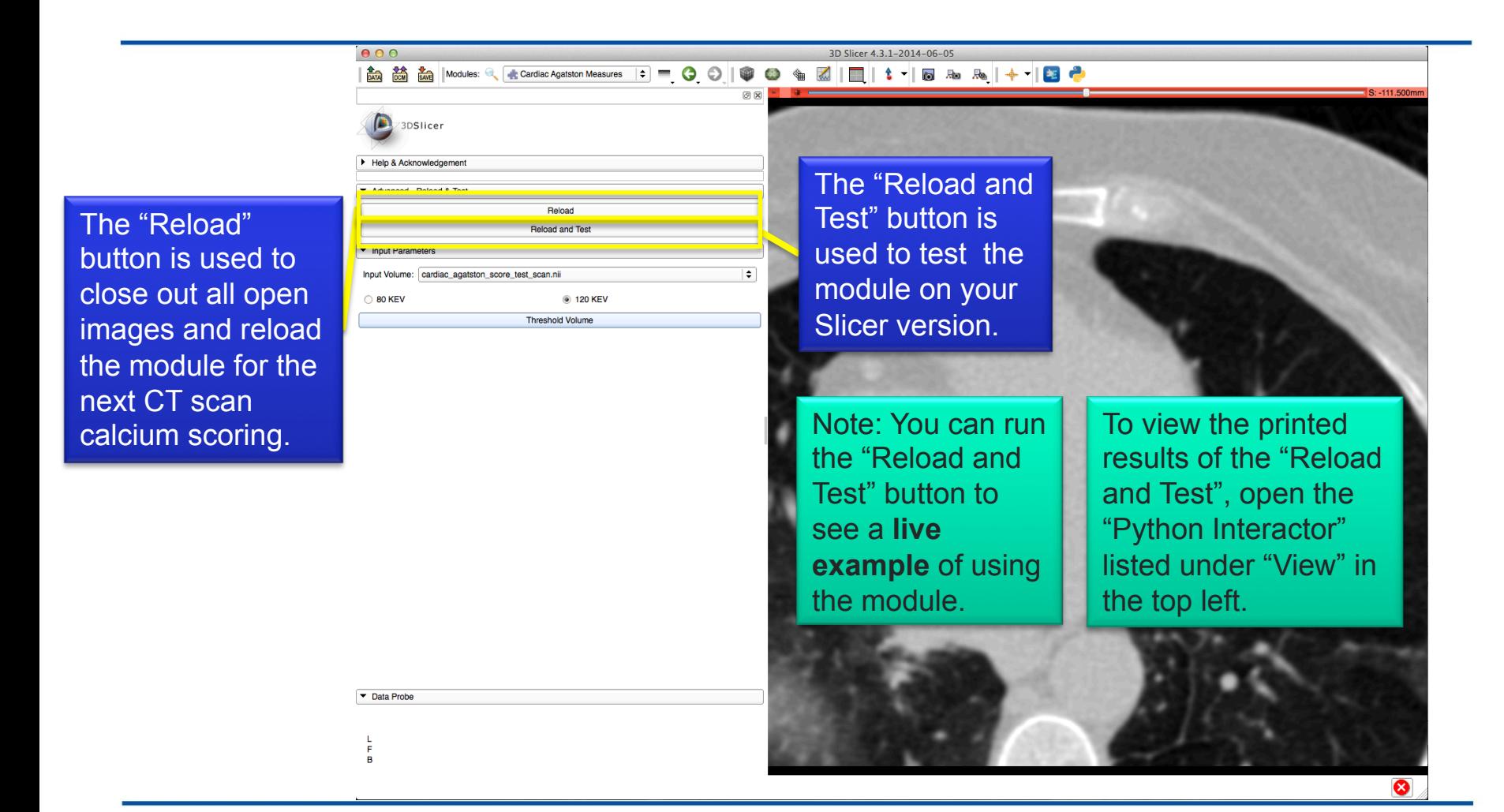

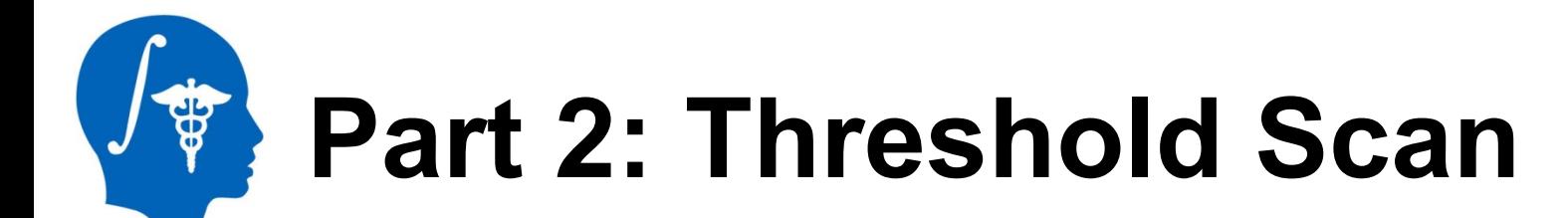

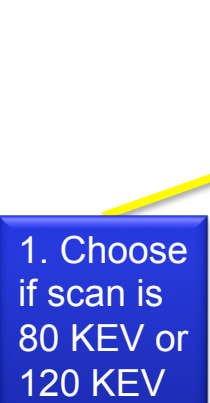

 $000$ 

3DSlicer Help & Acknowledgement

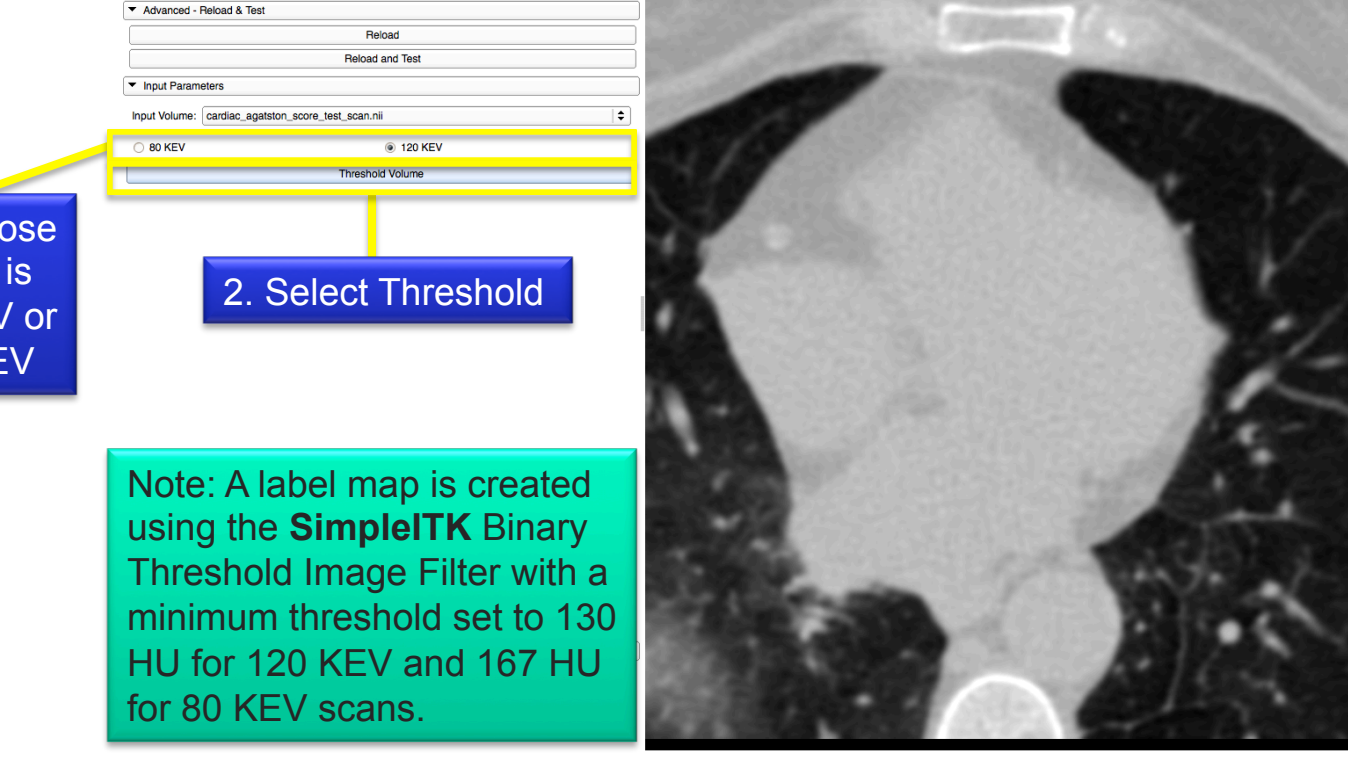

3D Slicer 4.3.1-2014-06-05

## **Part 3: Identify plaques**

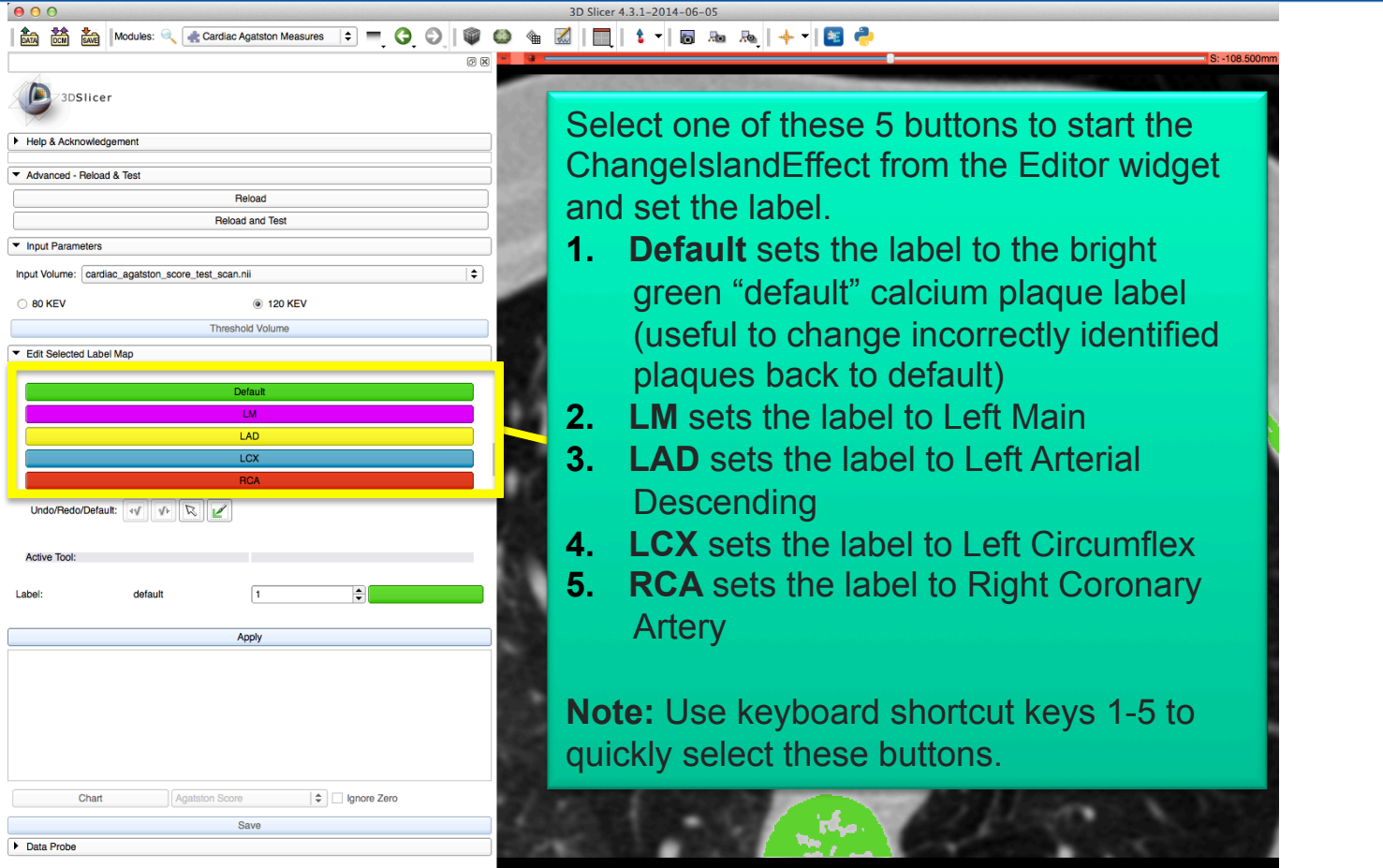

 $\bullet$ 

*National Alliance for Medical Image Computing http://www.na-mic.org* 

 $\frac{1}{2}$ 

# **Part 3: Identify plaques**

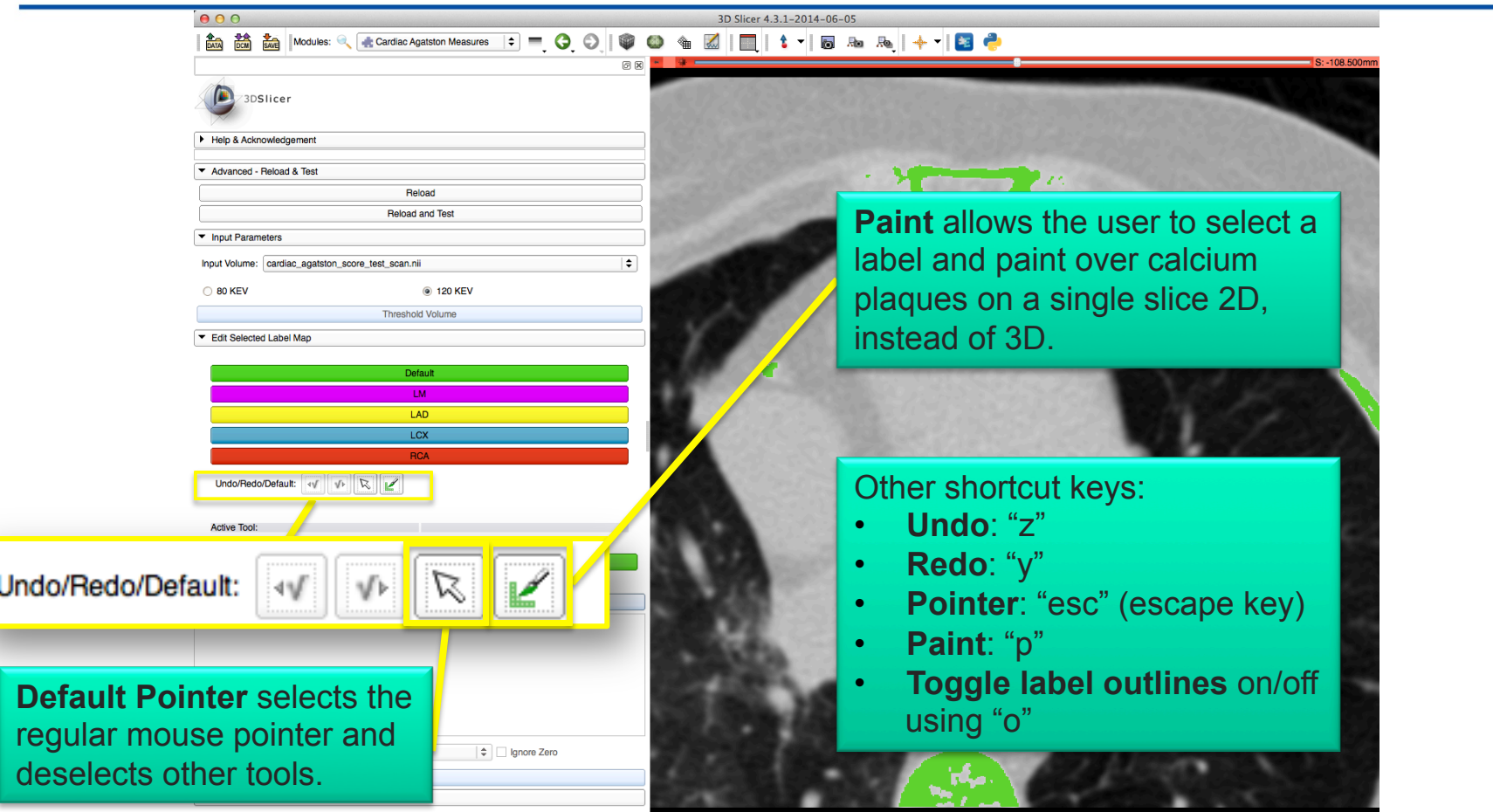

 $\bullet$ 

*National Alliance for Medical Image Computing http://www.na-mic.org* 

\$

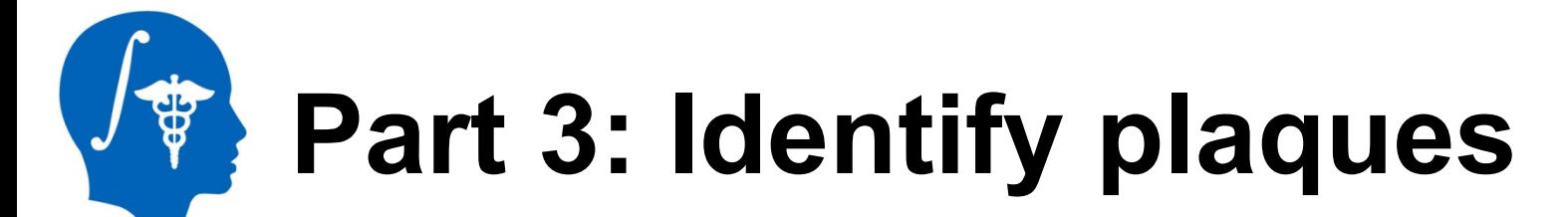

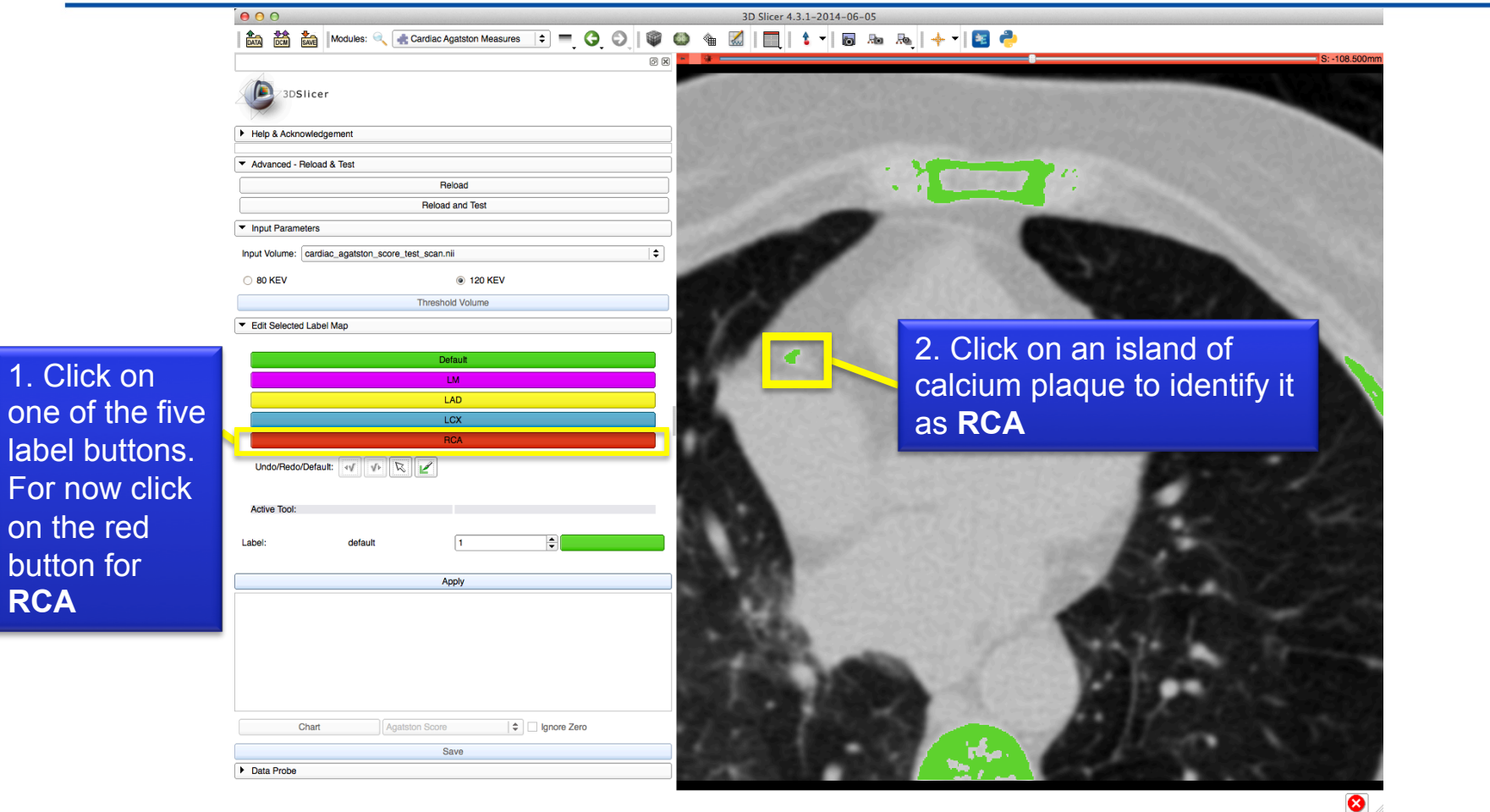

## **Part 3: Identify plaques**  \$

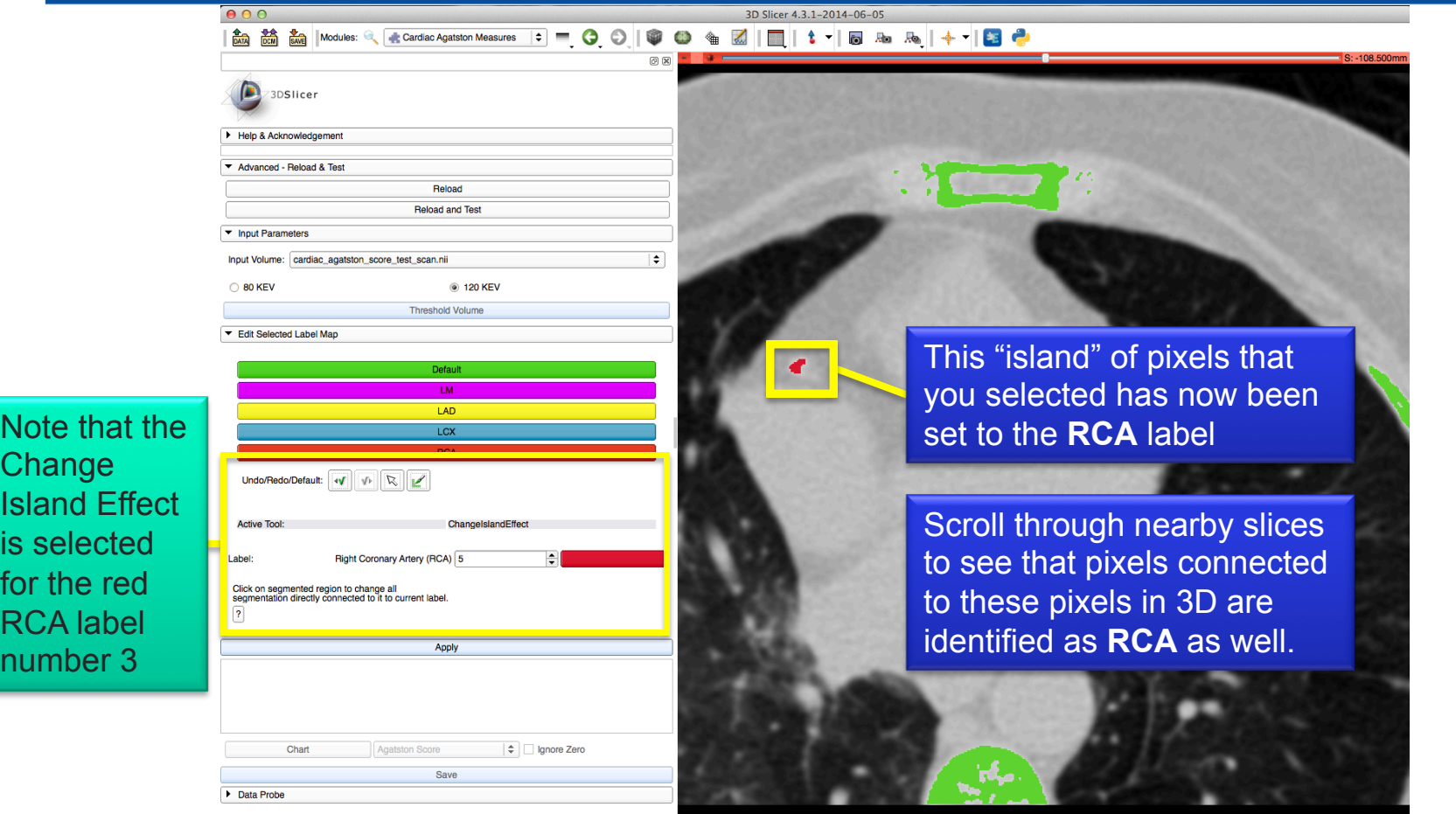

❸

*National Alliance for Medical Image Computing http://www.na-mic.org* 

 $\overline{C}$  $\overline{\mathsf{ls}}$ is fo  $\overline{\mathsf{R}}$  $n<sub>u</sub>$ 

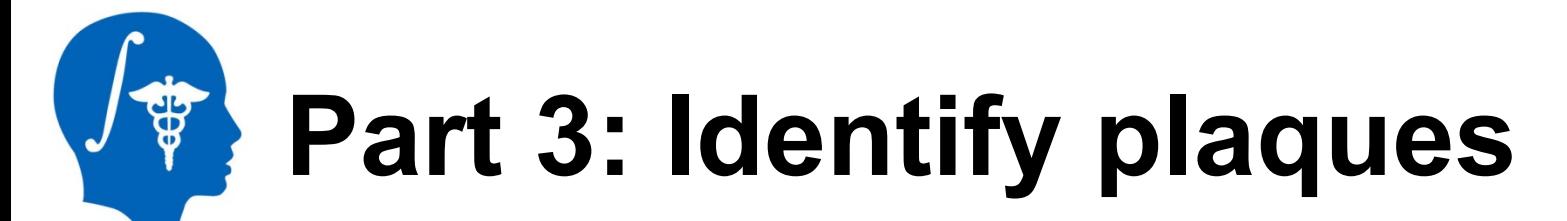

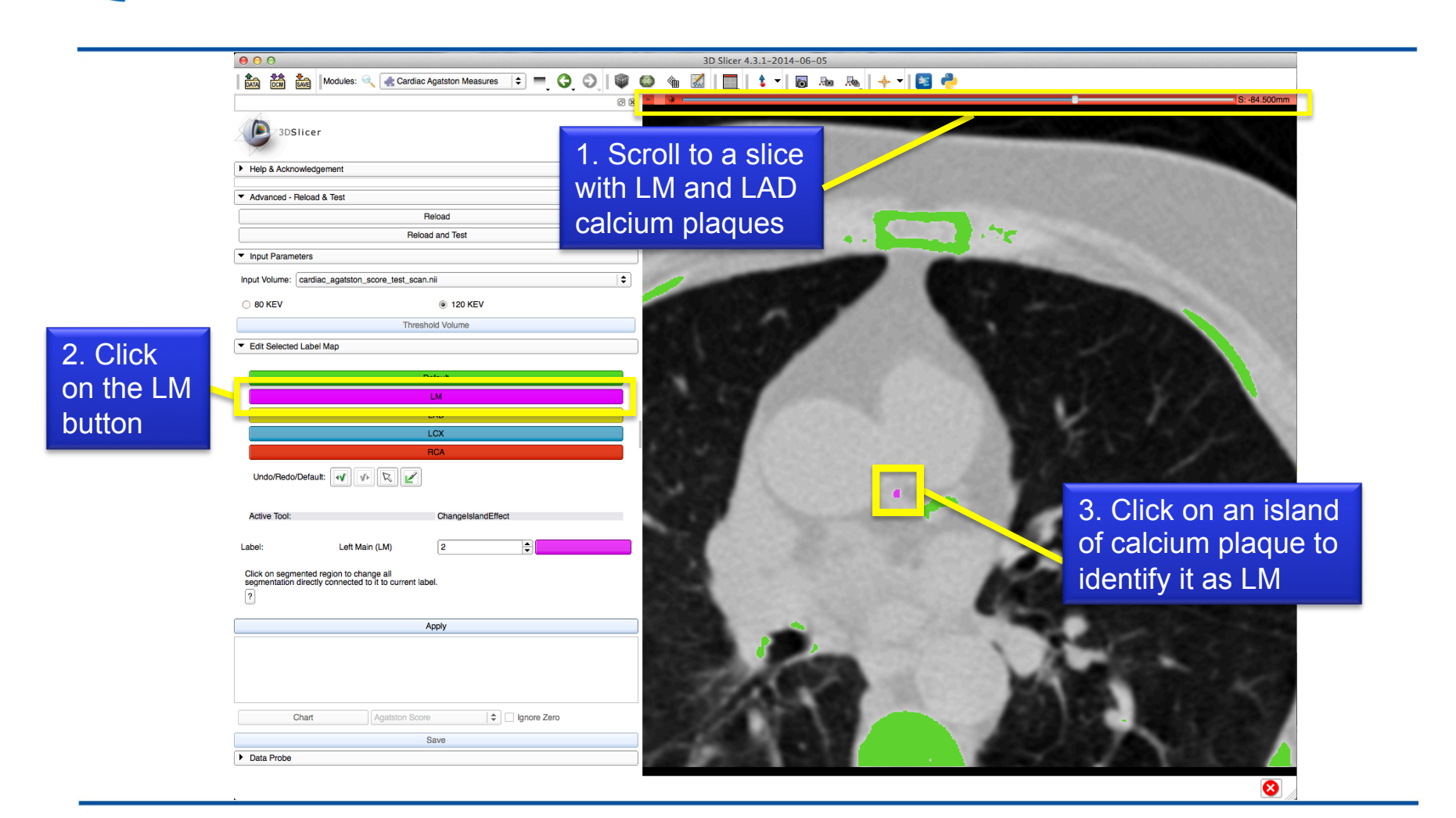

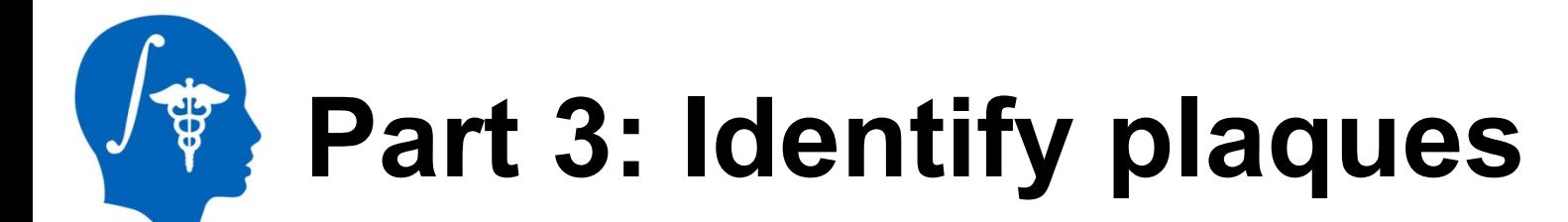

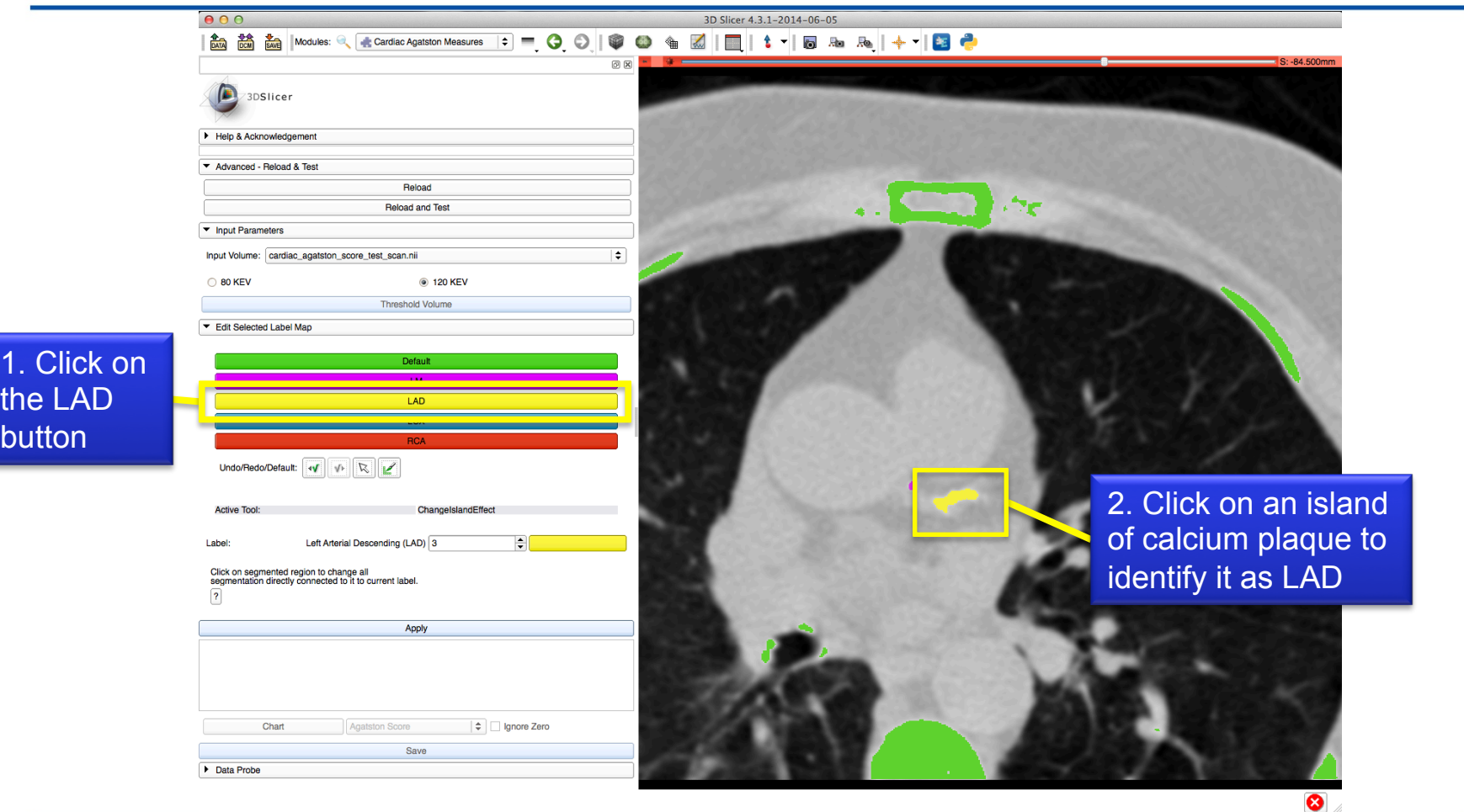

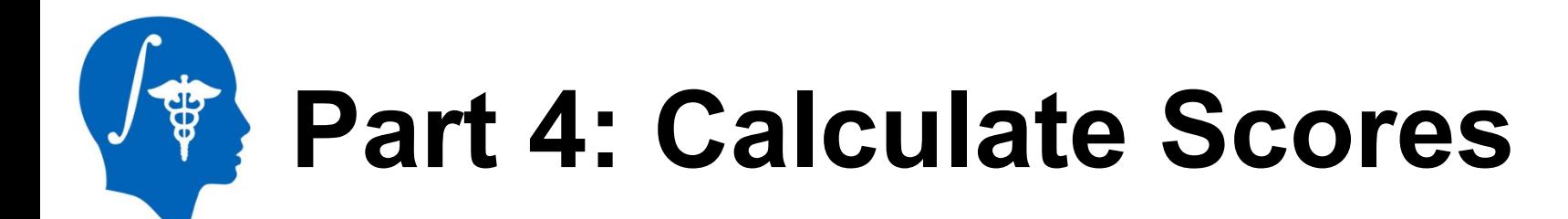

1. Select Apply to calculate the Agatston score and label statistics for individual labels and the total

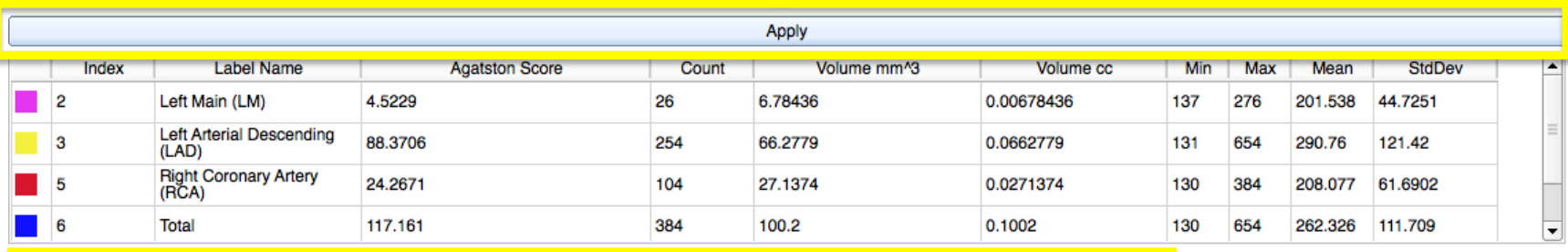

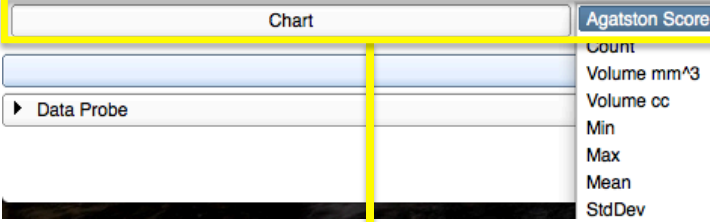

2. (Optional) Select Chart and Column to compare the values for each label

Note that the Agatston score is calculated with the use of **SimpleITK** filters to identify user labeled calcium islands in each slice, find the area, and find the maximum HU pixel intensity.

Ignore Zero

**Part 4: Calculate Scores** 

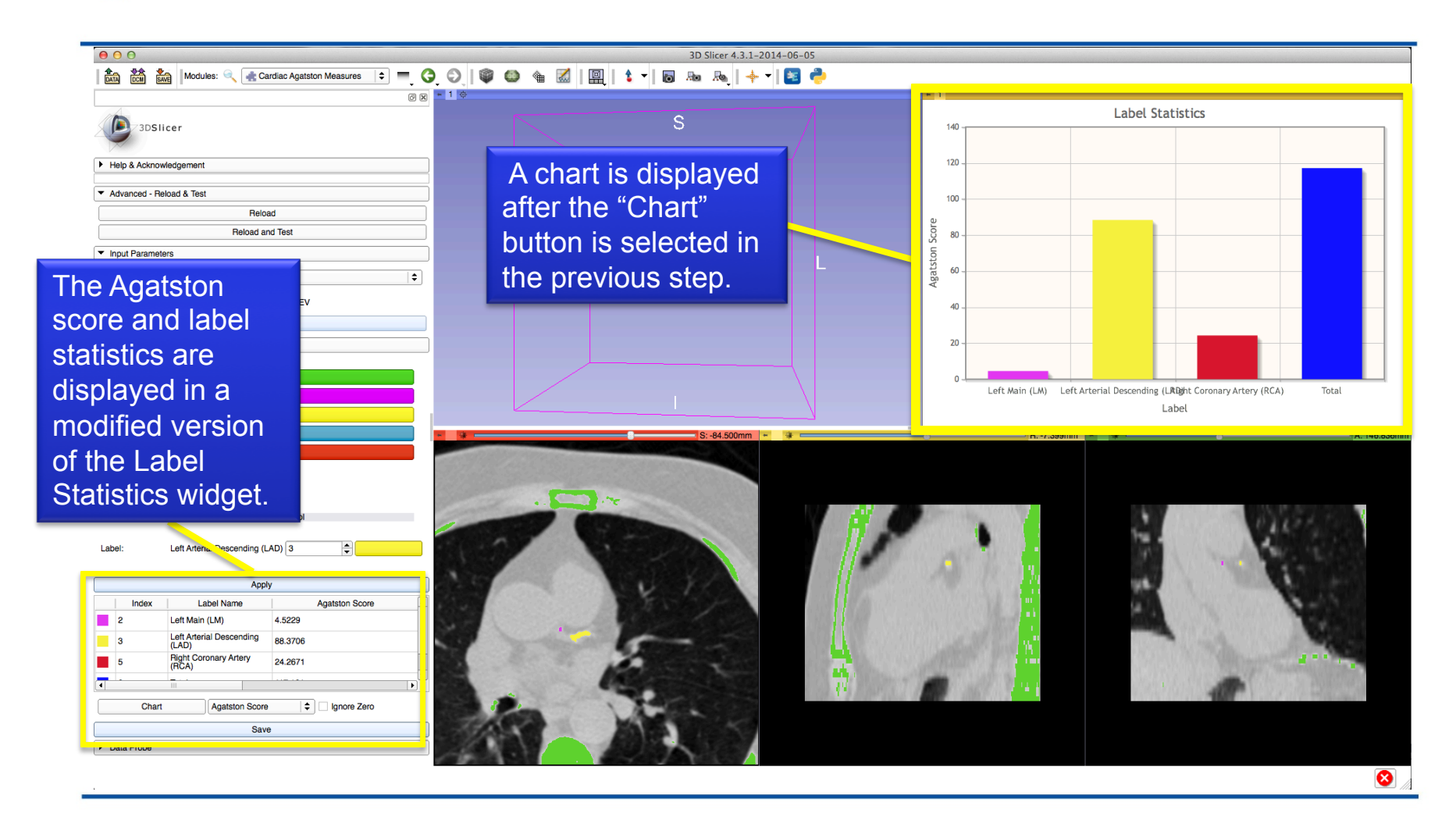

**Part 5: Save Results** 

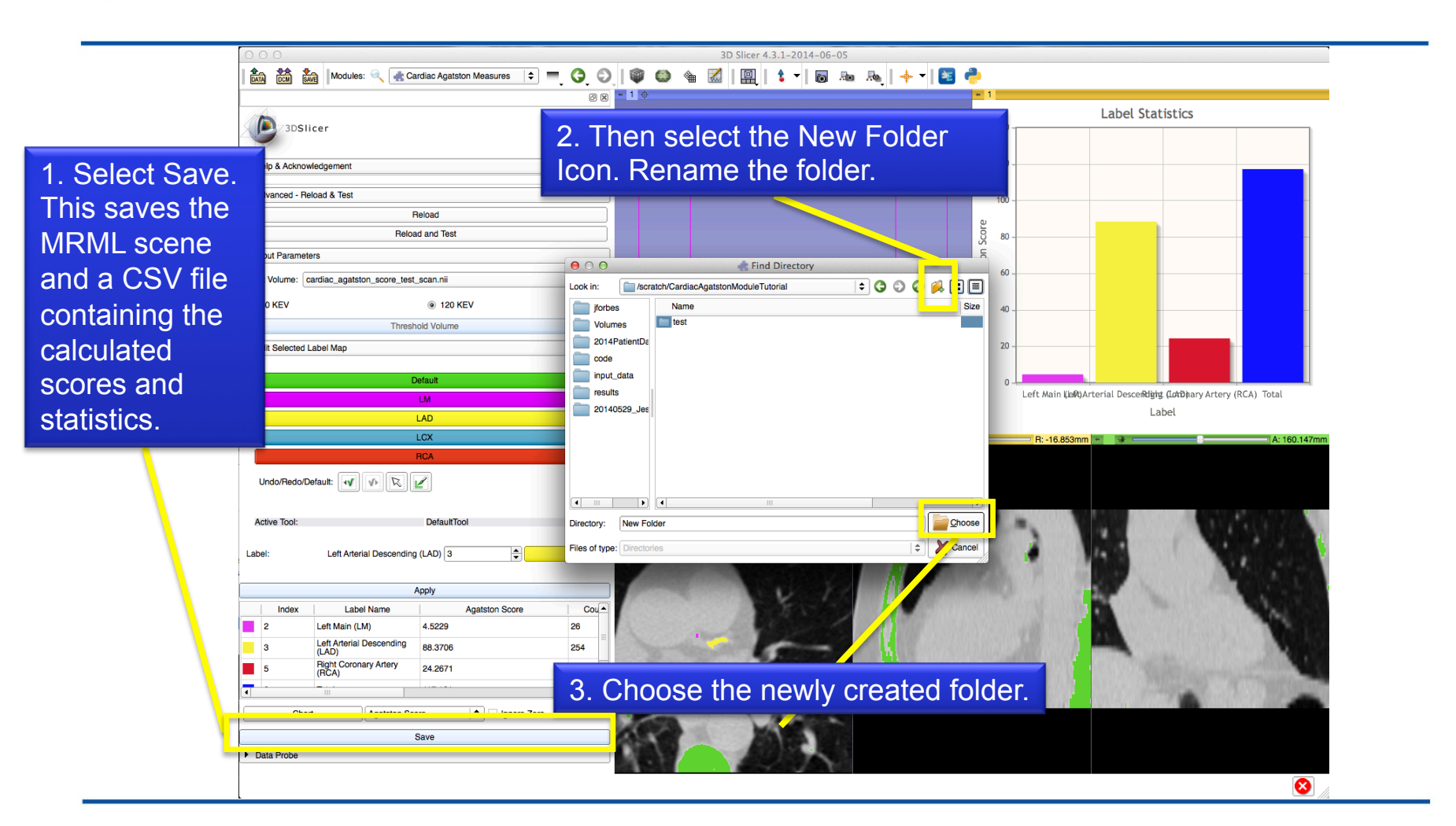

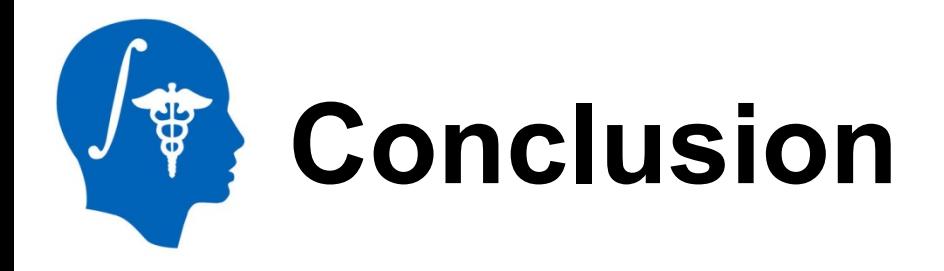

## **Congratulations!**

- You have just completed the Agatston score for your pre-symptomatic patient and will be able to make a more informed decision about the chances of a cardiac event.
- If you used 80 KEV scans, you have also reduced the radiation exposure of your patient.
- Your data is saved and can be easy re-opened for review.

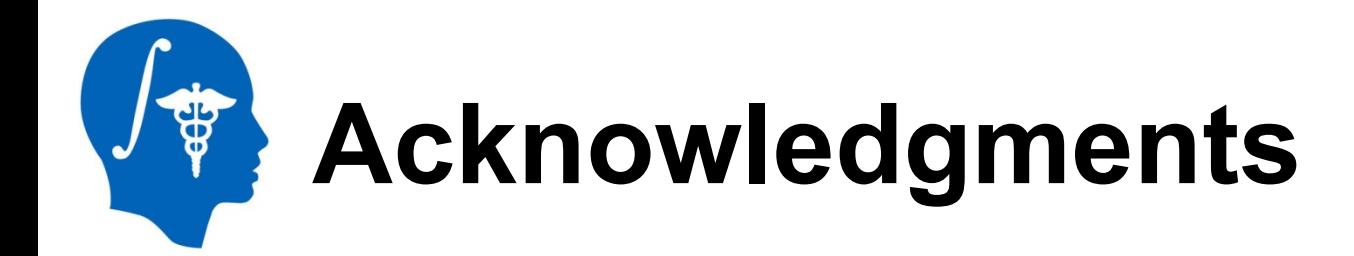

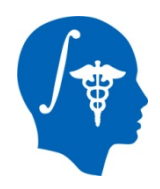

## **National Alliance for Medical Image Computing**  NIH U54EB005149

## The SINAPSE Lab

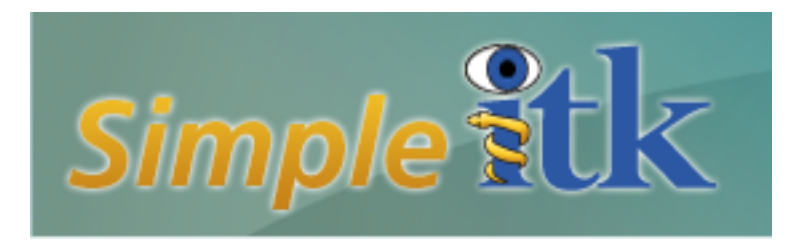